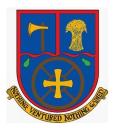

#### How to use Google Classroom – A Guide

To log in to Google Classroom, open Internet Explorer or Google Chrome, and type 'google classroom' into the search bar. You will get a page similar to this. Click the link that is circled in the picture.

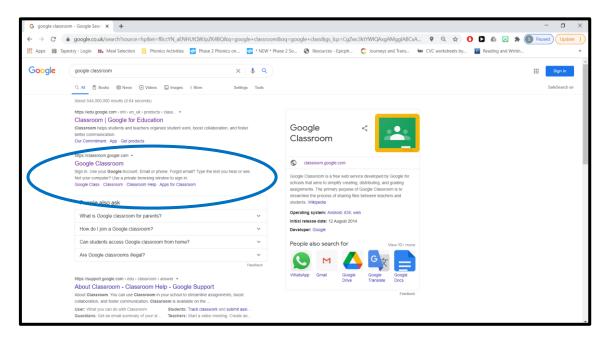

It will open a page that looks like the photo below. Your child can log in with their Google Classroom log in details. If you need these to be provided again, please get in touch with the School Office.

| Sign in - Google Accounts × +                 | - 0                                                                                                    |
|-----------------------------------------------|----------------------------------------------------------------------------------------------------|
|                                               | identifier?service=classroom&passive=1209600&continue=https%3A%2F%2Fclassroom.google.com%2F&dollowup=http 🍳 🚖 🚺 🚨 💩 😰 🗰 🔕 Pauzed) Update      |
| Apps 🗰 Tapestry - Login 👪 Meal Selection 🧾 Pi | onics Activities 🗧 Phase 2 Phonics on 🧧 * NEW * Phase 2 So 🔕 Resources - Epicph 😋 Journeys and Trans 🚾 CVC worksheets by 🔟 Reading and Writin |
|                                               |                                                                                                    |
|                                               |                                                                                                    |
|                                               | Google                                                                                                    |
|                                               | Sign in                                                                                                    |
|                                               |                                                                                                    |
|                                               | Use your Google Account                                                                                                    |
|                                               | C Email or phone                                                                                                    |
|                                               |                                                                                                    |
|                                               | Forgot email?                                                                                                    |
|                                               | roigot eman:                                                                                                    |
|                                               | Not your computer? Use Guest mode to sign in privately.                                                                                       |
|                                               | Learn more                                                                                                    |
|                                               |                                                                                                    |
|                                               | Create account Next                                                                                                    |
|                                               |                                                                                                    |
|                                               |                                                                                                    |
|                                               |                                                                                                    |
|                                               | English (United States) 🕶 Help Privacy Terms                                                                                                  |

You will see a screen that looks similar to this (the Class shown will depend on which class your child is currently in). Click on the class and it will open up your child's class page.

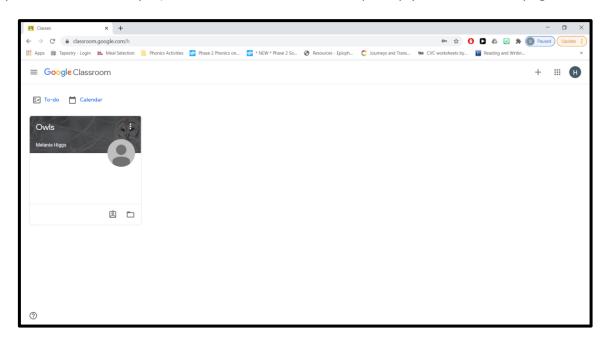

Your child's class page will look similar to the picture below. Upcoming work is shown on the left hand side of the screen, and your child's assignments can be viewed if you scroll down the page. This is also the screen where teachers will post announcements to the class, and where children can ask questions throughout the day.

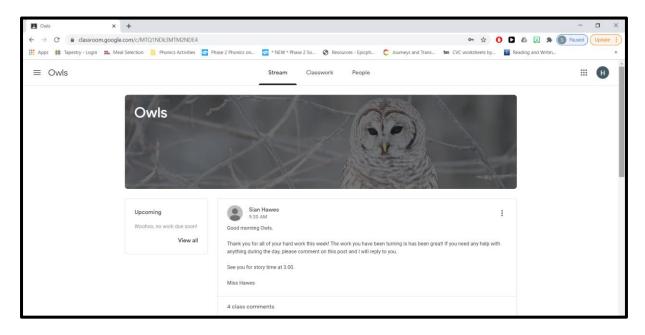

Your child's assignments can also be accessed by clicking on the 'Classwork' tab at the top of the page. This is circled in the picture below.

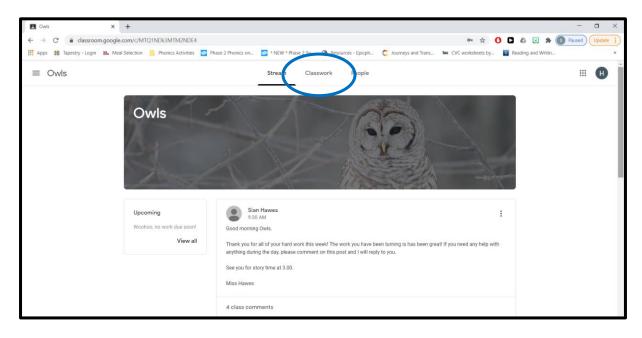

Once you have clicked on an assignment, there are instructions that explain what the activity is and what needs to be completed. The assignment and attachments are also visible on the screen. Any useful attachments will show up underneath the information given by the teachers (circled in green). Your child's assignment, which they can complete on the computer or print and complete, will show up on the right hand side of the page (circled in red). Click on the assignment to open it.

| Thursday Maths 4.2.21 Year 3                                              | × +                                                                                                    |                                              | - 🗆 ×           |
|---------------------------------------------------------------------------|----------------------------------------------------------------------------------------------------|----------------------------------------------|-----------------|
| $\leftrightarrow \rightarrow \mathbf{C}$ $\hat{\mathbf{a}}$ classroom.goo | gle.com/c/MTQ1NDk3MTM2NDE4/a/MjUzMjA2MjkyNDU4/details                                                                                                    | or ☆ 🚺 🗖 🖉 🛪                                 | S Paused Update |
| Apps 🗱 Tapestry - Login 🗱                                                 | Meal Selection 🔋 Phonics Activities 🔄 Phase 2 Phonics on 💆 * NEW * Phase 2 So 😵 Resources - Epicph 🤤 Journeys and Tran                                                                                                    | s tes CVC worksheets by 🔟 Reading and Writin | 30              |
| $\equiv$ Owls                                                             |                                                                                                    |                                              | # <b>H</b>      |
| Ê                                                                         | Thursday Maths 4.2.21 Year 3                                                                                                    | Your work Assigned                           | $\overline{}$   |
|                                                                           | ***Please remember to click the 'Turn In' button when you have completed these activities***                                                                                                    | Google Slides                                | ノ               |
|                                                                           | Activity 1<br>Watch the home learning video here - Convert Pounds and Pence.<br>https://whiterosemaths.com/homelearning/year.3/spring-week-4-measurement-money//<br>Complete the questions on the Google Sildes attached - these are the same as the sheets on the website, so you do<br>not need to do both. If you would prefer to print the sheets off, they are available on the school website Home Learning<br>page.<br>https://demaston-westberks.secure- | t Add or create                              |                 |
|                                                                           | dbprimary.com/westberks/primary/aldermaston/arenas/homeworking/wiki/pages/owls                                                                                                    | Private comments                             |                 |
|                                                                           | Activity 2<br>Complete at least one activity on MyMaths - Please also check if you have any outstanding work.<br>https://www.mymaths.co.uk/                                                                                                    | Add private comment_                         |                 |
| C                                                                         | ***I have attached the answers for you to self-mark your own work before you turn in your answers*** If you make any corrections or changes to your work, can you please edit using red, so I can see what you needed help with.  Convert Pounds and Pence PDF                                                                                                    |                                              |                 |

Once you have opened an assignment, you can edit the work on the computer, or you can print the assignments off to complete. If working on Google Classroom, you do not need to save the work, as it automatically saves as your child is working. Once your child is finished with their work, they just need to close the tab at the top of the page (circled below) to go back to the assignment page.

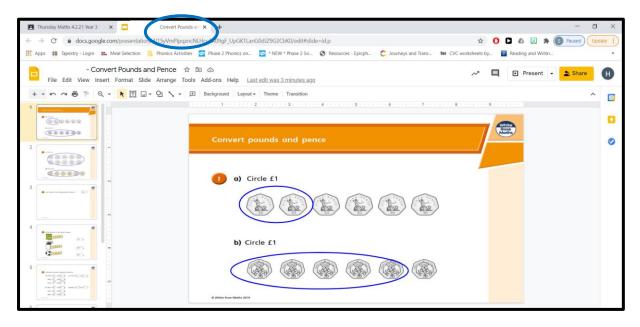

Once your child has completed their work, they can turn their work in using the 'Turn in' button (circled in green) on the right hand side of the page. If they need to attach a picture or a video to their work before turning it in, they need to click on '+Add or create' (circled in red), click 'file' and then upload from the computer. You can also use the '+Add or create' button to create a blank Google Doc if your child would like to write their ideas when there isn't a document already assigned.

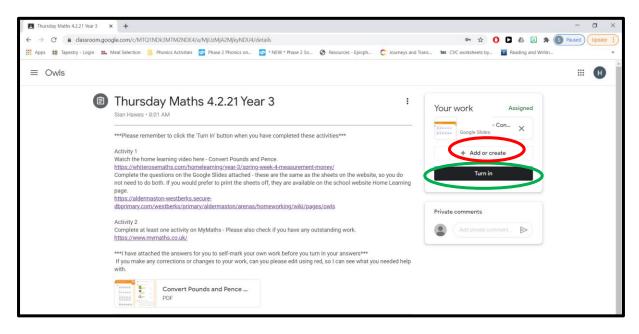

Once your child has turned their work in, their teacher will be able to view their work, and mark and comment on it. Teachers will then return your child's work to them. There will sometimes be actions given by the teacher for your child to complete. The quickest way to view comments from class teachers is to click on the link that says 'View your work' at the top of the Classwork tab (circled below).

| Classwork for Owls × +                            |                                                                                       |                                     |                        | - 0      | $\times$ |
|---------------------------------------------------|---------------------------------------------------------------------------------------|-------------------------------------|------------------------|----------|----------|
| ← → C                                             | Dk3MTM2NDE4/t/all                                                                     |                                     | 🛧 🚺 🗅 🗠 😟 🛪 (          | S Paused | :        |
| 🗰 Apps 🌐 Tapestry - Login 🗱 Meal Selection 📃 Phon | ics Activities 🔄 Phase 2 Phonics on 🔄 * NEW * Phase 2 So 🗞 Resources - Epicph 😋 Journ | eys and Trans tas CVC worksheets by | / D Reading and Writin |          | 30       |
| $\equiv$ Owls                                     | Stream Classwork People                                                               |                                     |                        |          | A        |
|                                                   | 🖄 View your work                                                                      | Class Drive folder                  |                        |          | 1        |
| All topics                                        | Week 4 - 25/01/2021 - 29/01/2021                                                      | :                                   |                        |          |          |
| Week 4 - 25/01/202                                | Thursday Collective Worship 28.1.21 Yea 🗏 6                                           |                                     |                        |          |          |
| Reading Records                                   | Thursday Collective Worship 28.1.21 Yea 🔍 6                                           | No due date                         |                        |          |          |
| Reading Books                                     | 自 Thursday Art 28.1.21 Year 3 and 4 圓 2                                               | No due date                         |                        |          |          |
| Mindfulness                                       | (☐) Thursday Computing 28.1.21 Year 3 and 4                                           | No due date                         |                        |          |          |
| Whole Class Stories                               | Thursday Maths 28.1.21 Year 4 🗐 2                                                     | No due date                         |                        |          |          |
| Times Table Rockst<br>Weekly Schedule             | Thursday Spellings 28.1.21 Year 4                                                     | No due date                         |                        |          |          |
| Useful Resources                                  | E Thursday English 28.1.21 Year 3 and 4 - T 📖 1                                       | No due date                         |                        |          |          |
| Reading Cafe                                      | 😰 Wednesday Collective Worship 27.1.21 Y 🗏 2                                          | No due date                         |                        |          |          |
| Week 3 - 18/01/202                                | Wednesday Geography 27.1.21 Year 3 and 4                                              | No due date                         |                        |          |          |
| Week 2 - 11/01/202                                |                                                                                       |                                     |                        |          |          |

This will open up a screen that looks like the picture below. The column on the right hand side lets you know what has happened to that piece of work – it has either been 'Assigned' (not yet completed), 'Turned in' (completed and with your teacher), or there will be a tick (returned by your teacher).

| You                      | ur work in Owls |                    | × +                |                        |                        |                            |                      |                      |                       |                      | -     | ٥      | $\times$ |
|--------------------------|-----------------|--------------------|--------------------|------------------------|------------------------|----------------------------|----------------------|----------------------|-----------------------|----------------------|-------|--------|----------|
| $\leftarrow \rightarrow$ | C 🔒             | classroom          | n.google.com/u/4   | /c/MTQ1NDk3MT          | //2NDE4/sp/MTQ5NDU     | J1NzM1NjQy/all             |                      |                      |                       | ☆ 🚺 🗅 💩 🕻            | . * 💿 | Paused | :        |
| App                      | is 🇱 Tapest     | ry - Login         | *** Meal Selection | Phonics Activ          | ties 🔄 Phase 2 Phonic: | s on 🔄 * NEW * Phase 2 So  | 🚱 Resources - Epicph | C Journeys and Trans | tes CVC worksheets by | D Reading and Writin |       |        | 30       |
| =                        | Owls            |                    |                    |                        |                        |                            |                      |                      |                       |                      |       | H      | Î        |
|                          |                 |                    |                    |                        |                        |                            |                      |                      |                       |                      |       |        |          |
|                          |                 |                    |                    | Th                     | ursday Collective Wo   | rship 28.1.21 Year 3 and 4 | No due date          |                      | Turned in             |                      |       |        | ļ        |
|                          |                 | All                |                    | Th                     | ursday Computing 28    | 1.1.21 Year 3 and 4        | No due date          |                      | Turned in             |                      |       |        |          |
|                          |                 | Assigne<br>Returne |                    | Th                     | ursday Art 28.1.21 Yea | ir 3 and 4 🔋 1             | No due date          |                      | Turned in             |                      |       |        |          |
|                          |                 | Missing            | Th                 | ursday Spellings 28.1. | 21 Year 3 🔋 1          | No due date                |                      | Turned in            |                       |                      |       |        |          |
|                          |                 |                    |                    | Th                     | ursday English 28.1.21 | Year 3 and 4 - The Day     | 1 No due date        |                      | Turned in             |                      |       |        |          |
|                          |                 |                    |                    | Th                     | ursday Maths 28.1.21   | Year 3 🕦 1                 | No due date          |                      | Turned in             |                      |       |        |          |
|                          |                 |                    |                    | W                      | dnesday Collective V   | Vorship 27.1.21 Year 3 a   | I No due date        |                      | ~                     |                      |       |        |          |
| 0                        |                 |                    |                    | W                      | dnesday PSHE 27.1.2    | 1 Year 3 and 4 🔳 1 🗓 1     | No due date          |                      | ~                     |                      |       |        |          |
| -                        |                 |                    |                    |                        |                        |                            |                      |                      |                       |                      |       |        |          |

If you click on the titles of the work which have got ticks next to them, you can see the comments your teacher has sent to you (circled below). If you then click 'View details' at the bottom of that assignment, it will take you to that assignment page, where you can either make the corrections on the document and 'Turn in' your work again, or discuss with an adult at home and comment back to let your teacher know that you have completed the actions.

| Your work in Owls × +                             |                                                            |                                           |                       |                    | - 0      | ×     |
|---------------------------------------------------|------------------------------------------------------------|-------------------------------------------|-----------------------|--------------------|----------|-------|
| ← → C 🔒 classroom.google.com/u/4/c/MTQ1N          | Dk3MTM2NDE4/sp/MTQ5NDU1NzM1NjQy/all                        |                                           |                       | * 0 🗅 💩 📃 :        | A S Paus | ed) : |
| 🔢 Apps 🗰 Tapestry - Login 🗱 Meal Selection 🧧 Phor | ics Activities 🛛 🔄 Phase 2 Phonics on 🔄 * NEW * Phase 2 So | S Resources - Epicph C Journeys and Trans | tes CVC worksheets by | Reading and Writin |          | 20    |
| = Owls                                            |                                                            |                                           |                       |                    | #        | Ð     |
|                                                   | Thursday Maths Year 3 🔲 1 🌐 1                              | No due date                               | ~                     |                    |          |       |
|                                                   | Thursday English Year 3 🔳 1 🛞 2                            | No due date Tur                           | rned in               |                    |          |       |
|                                                   | Activity 1                                                 | - Activity 2<br>Google Docs               |                       |                    |          |       |
|                                                   | Sian Hawes Jan 22<br>Please check through for actions.     |                                           |                       |                    |          | l     |
|                                                   | View details                                               |                                           |                       |                    |          |       |
|                                                   | Wednesday Collective Worship Year 3 and 4 🔲 1              | No due date                               | ~                     |                    |          |       |
|                                                   | Wednesday English Year 3 🔳 1 🛞 2                           | No due date                               | $\checkmark$          |                    |          |       |
| 1                                                 | Wednesday Geography Year 3 and 4 🛛 🔋 1                     | No due date                               | $\checkmark$          |                    |          |       |